Parents of Hamblen County Students,

The NotifyMe service pushes important notifications from your child's school or district offices to your email and/or cellphone. This service is intended to keep you informed in the event of emergency, inclement weather, sports cancellation or other pertinent school information.

It is important that you subscribe to NotifyMe in order to receive these notifications. If you have only one child in the system, it is suggested that you subscribe to NotfyMe on the web site of your child's school. If you have multiple students, you will need to subscribe at each school site to obtain information specific to your child's school. For example, if you have a child enrolled at Alpha Elementary and West View Middle, you would need to go to both school web sites and click on the NotfyMe icon and subscribe. It is suggested that you review and update your subscription each school year.

School subscribers will automatically receive all district messages. However, if you wish to receive district-wide messages concerning inclement weather and the Extended School Program but no information associated with an individual school, you may subscribe from the district web site.

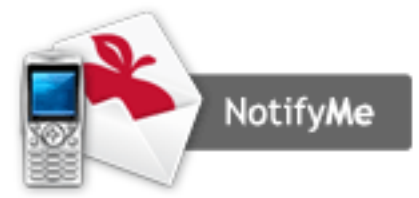

Example of a NotifyMe Icon

Completely fill out each area that is requested on the subscription application.

Once subscribed, you will receive an email confirmation. This email must be opened. The confirmation link provided within this email must be activated in order to activate your service. Save this email for future reference.

You will also be prompted to activate your text messaging service by clicking a link inside this email. Once this link has been activated a verification code will be sent to your phone. This code must be entered when prompted. When these steps have been completed, your subscription will be active for texts as well.

## ADDITIONAL INSTRUCTIONS- EXAMPLE OF SUBSCRIPTION APPLICATION: Sign Up for NotifyMe® Service

## Receive important updates in your email by signing up for the NotifyMe© service.

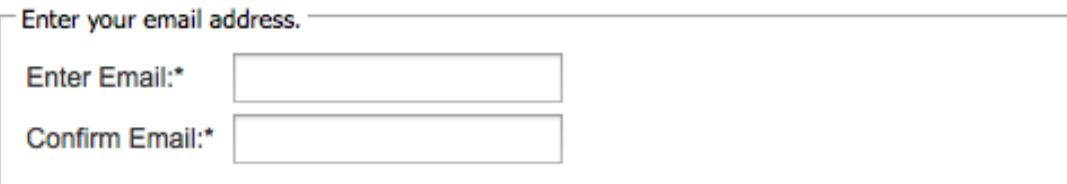

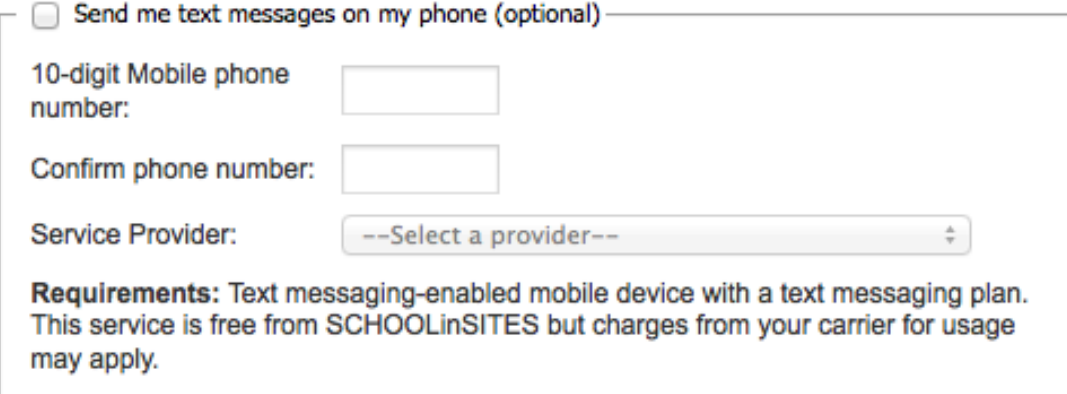

## Keep me informed about important school information.

By checking the option(s) above you authorize this school/district to send information and updates to your email address. Your email address will never be used for any purpose except to send you the information you have requested. You can unsubscribe from this service at any time.

Please enter the words/numbers in the image below.

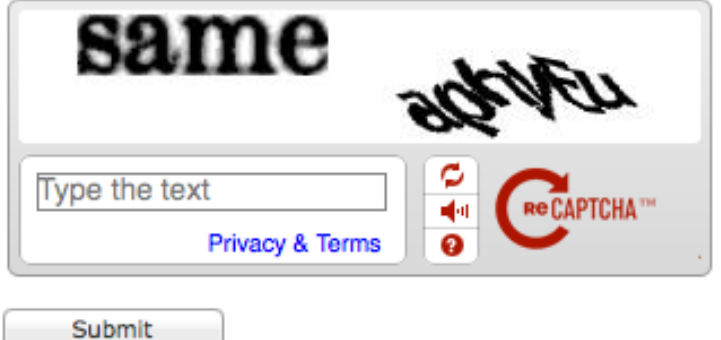

Important: Ensure that all email filters have been configured to accept messages from this domain.

To unsubscribe from SMS text messaging, click here.

When the application has been submitted, you will receive the message below:

Your request has been submitted successfully!

Before you can receive any notifications you must confirm your email address. Check your inbox for a confirmation email and click the link to activate your subscription.

You must also verify your phone number before you can receive text notifications to your phone. This can be done after confirming your email.

**Back** 

Example of email that you will receive for confirmation:

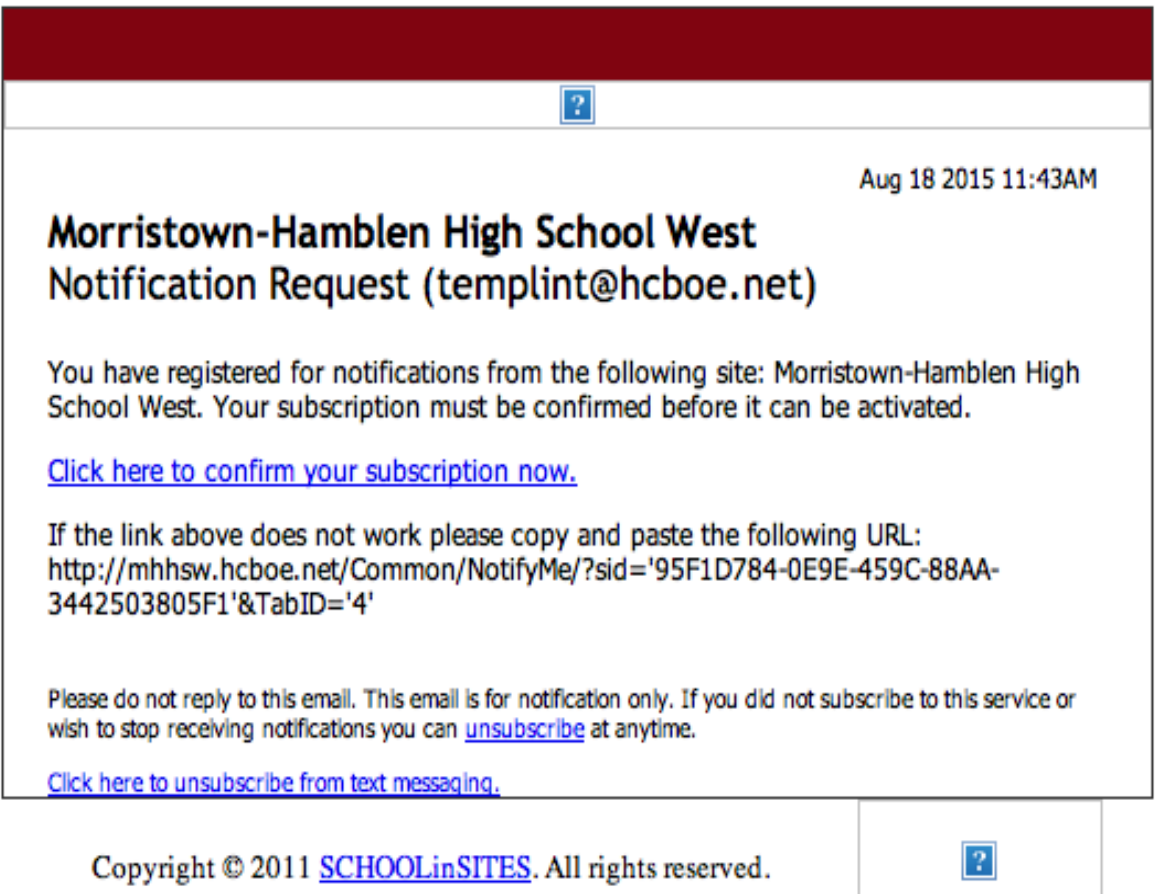

You will click on the link to confirm your subscription now.

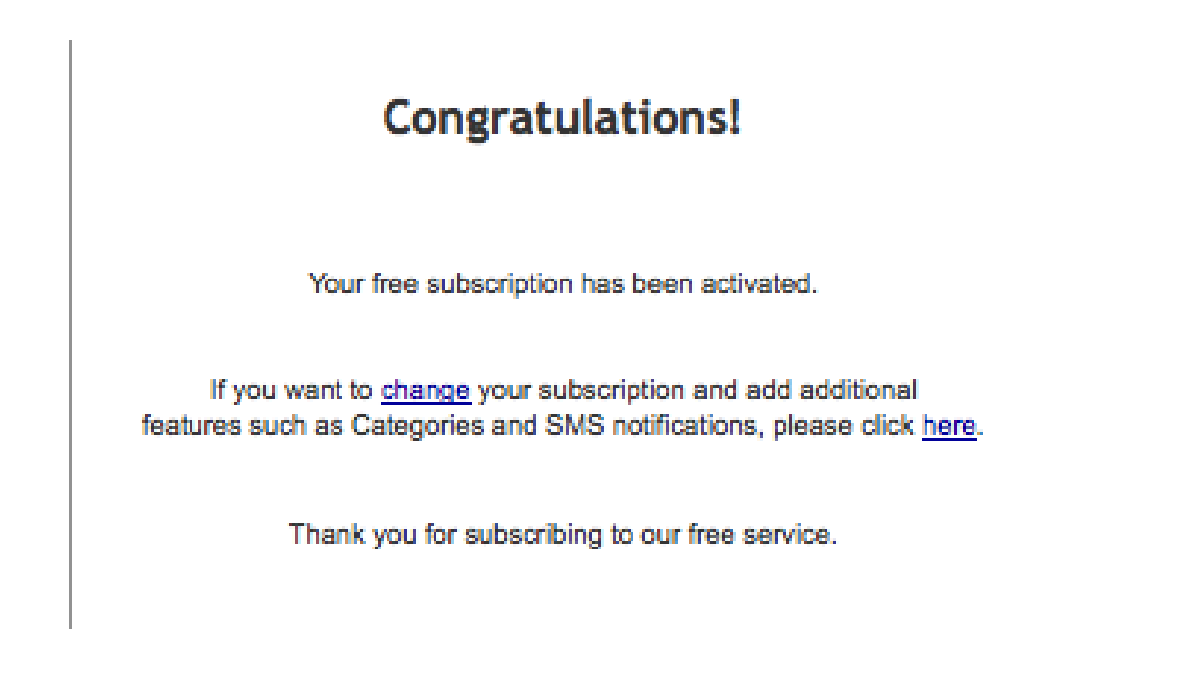

To add SMS text notifications, click on the link to add features.

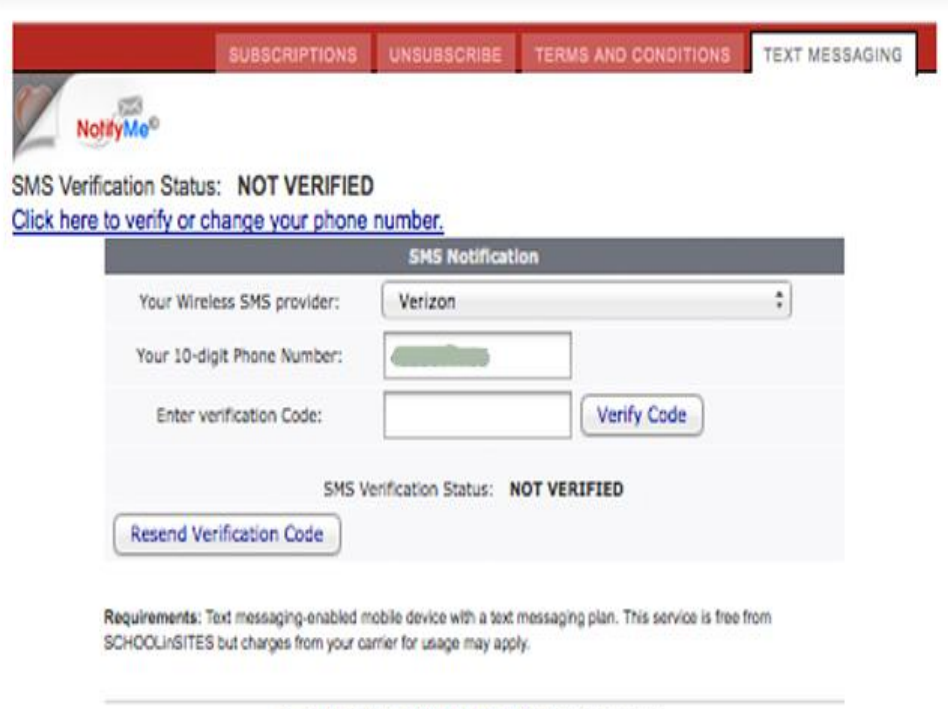

Copyright @ 2015 SCHOOLinSITES, All rights reserved.

If showing UNVERIFIED, make sure the phone number is entered correctly and click on the Resend Verification Code button.

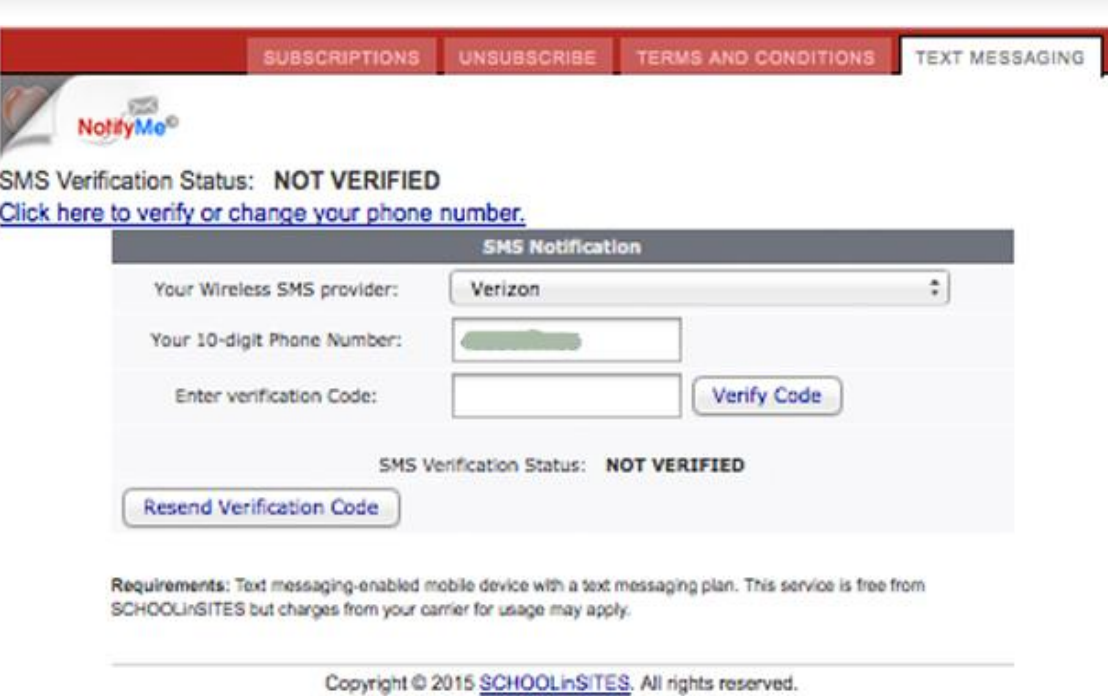

You will receive a text message with a verification code (usually 5 digits). This number should be typed into the screen above in the Enter Verification Code field. Then, choose the Verify Code button.

Once your SMS text subscription is verified, you will receive this message:

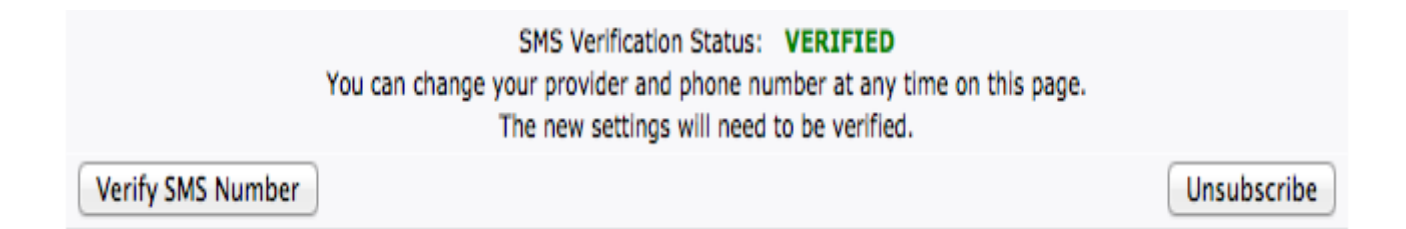